# **Anesthesia Grand Rounds 07/03/12 Judy Littleford MD, BSc, FRCPC Go Live Demonstration**

# **Tour the Toolkit**

Start at **Health Sciences Library home page**, point out where the Toolkits are – can use other Toolkits when on off-service rotations

Home page

- Quick links and widget boxes to useful resources when you are in a hurry
- Please use the feedback box and help use improve, or send a link to a web page you feel we should include
- If you like a particular Health Science Database (other than PubMed, SCOPUS and EMBASE) say **Clinical Evidence** at the BMJ - link to it through this Other Databases by Subject hyperlink and you will have access to articles in this database through the GetIt@UML button

**Services** 

- House calls (mentioned earlier) are available at the hospital libraries (St. B, Grace etc. and  $\bullet$ NJM)
- Loansome Doc (I will mention in a few minutes)  $\bullet$

#### Tabbed environment

For example, **Continuing Professional Development** where you will find amongst other things:

- Library seminars
- Some Podcasts and Blogs
- Access to Anesthesia Organizations
- All the peer-reviewed ASA refresher courses from 1973 to 2011
- Bloody Easy Online version and the pdf of Bloody Easy 3

**Clinical Tab** – another stop on the search for tertiary and secondary literature

ASA practice guidelines & advisories & associated pdf's

### **Return to Home Page** –

# **PubMed and MyNCBI**

# **Example: PPH & TranX**

Toolkit Home Page – PubMed – Hit Search without putting anything in the box

Use drop down list to switch to MeSH database

PubMed MeSH database

Search post partum hemorrhage Restricted to major MeSH [Majr] Add to search builder Search PubMed

Now in PubMed

Search tranexamic acid as a key word

Go to Advanced

Combine the searches in the box Search ~21 results

### Apply limits

Humans, English, meta-analyses, review, practice guidelines (secondary literature) ~6 results

Select first 4 articles – Point out one of the articles is from Cochrane

#### Send to:

Email as abstract

**Clipboard** 

- At any time you can Change display settings to ABSTRACT and see GetIt@UML button  $\bullet$
- Click GetIT  $@$  UML show the link to full text and the More options  $(+)$  $\bullet$
- $\bullet$ IF you ARE NOT able to link to the full text via the library subscription, it is because you do not have faculty, resident or WRHA status. If this is the case, THEN open Send, click to ORDER:
	- o Register with Loansome Doc (free see services box on Home page) or Sign in if you have registered already
	- o Select NJM as your library
	- o The document delivery staff at the circulation desk will send you a link to the article electronically via the MHIKNET service

### **Clipboard**

Demonstrate Send to COLLECTIONS

- Create new collection
- Enter a name for your collection
- Hit Save (May need to LogIn to My NCBI at this point

Where is it saved????????????????????????? My NCBI

Login to MyNCBI (National Center for Biotechnology Information)

Sign in to MyNCBI with your user name and password Create new collection Save collection as PPH & TranX

### Return to Resources – Literature – PubMed - Advanced

Find your search in the list

Say you really like this search and want to monitor this topic regularly and automatically. Your search strategy can be saved and the results emailed to you…… Here is how:

Open search in main PubMed page

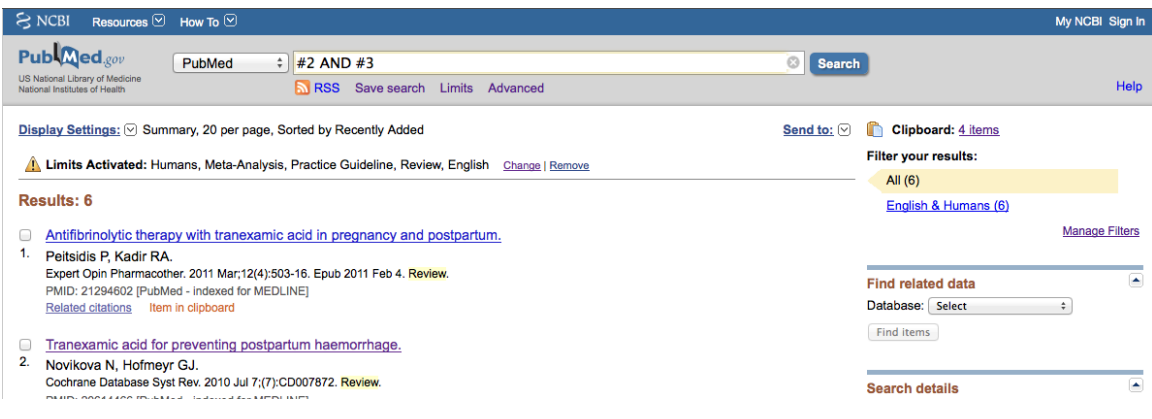

See Save Search under the widget box

Click to open:

- Name your search
- Click save
- Check the correct email address (taken from MyNCBI)
- Choose alert frequency from drop down list  $\bullet$
- Change Format to Abstract  $\bullet$
- Select number of items to send  $\bullet$
- Click save

# **EBM tab – Metasearch engines - TRIP database**

Enter 'postpartum hemorrhage AND tranexamic acid' in search box Demonstrate features of left column Select all secondary evidence Look at search results under centre column Point out the year may not match year in PubMed because electronic publication appears in advance of paper Point out right column 'Associated Results'

Beauty is a world-view of available resources – example of how this can be helpful – recent change in preoperative fasting guidelines – more written about this in Europe than North America

The TRIP Database is a clinical search engine, started in 1997 by two clinicians who wanted to answer real clinical questions in an efficient way using the principles of evidence-based medicine.

TRIP allows the simultaneous searching of multiple sites, hence speeding up the question answering process. They work with the Department of Family Medicine at Laval University to help identify and appraise sites in a systematic manner.

In 2006, a team from the Centre for Evidence-Based Medicine at Oxford [\(www.cebm.net\)](http://www.cebm.net/) led by Professor Paul Glasziou evaluated the site. Now an Advisory group gives input into the development of the site.

Note: The PubMed box is also in the EBM tab

# **EBM tab – Cochrane library**

Our PubMed search with meta-analysis limits picked up the systematic review from Cochrane. All Cochrane systematic reviews (~5000 now) are indexed in PubMed. So there is no need to search the Cochrane library independently UNLESS you want information contained in one of the other 5 of six databases it contains such as health technology or economic analyses.

If you are conducting a systematic review yourself, then perhaps it would be helpful to ask for the assistance of a librarian in developing the search and retrieval strategy.

**EBM tab - Practice Guidelines** (another example of secondary literature i.e. filtered)

#### Search **"intravascular catheter infection"**

### **CMA Infobase – included in TRIP**

- nothing
- works if you use catheter infection (POOR search engine TRIP accesses this database – Better to use TRIP)
- Show where you can submit a guideline, the criteria and the handbook for creating guidelines

#### **AHRQ** – show guideline comparison feature

So, in summary, if searching for secondary literature (systematic reviews, meta-analyses, review articles, practice guidelines) What would I do? First step – PubMed Second step – TRIP

Third step – An organization, such as the ASA, that produces guidelines Fourth step – AHRQ (for guidelines)

# **Before leaving the EBM tab – Point out the left column**

Teach yourself EBM – note JAMA evidence See the resources for critical appraisal of practice guidelines (AGREE) and meta-analyses or systematic reviews (PRISMA)

Some other resources for learning How to Read a Paper, statistics help, registering your clinical trial or looking at trials already registered, taking the mandatory ethics course at UM if you are planning to conduct research yourself

**Tertiary resources** – For answering Background questions that begin with Who, What, When, Where, Why, How?

Available on the EBM tab and one on the Home page Called Point of Care Tools

**1. First consult** Great for PAC clinic Pheochromocytoma Show the features including DDX, Hx & Px questions, order of tests AND another source for guidelines

Fragile X

# 2. **UpToDate**

Great on the fly Intentionally misspelled search desferrioxamine = deferoxamine Acute iron poisoning Graphics - Rapid overview of acute iron intoxication

# **Mobile Tab**

Back to PPT presentation

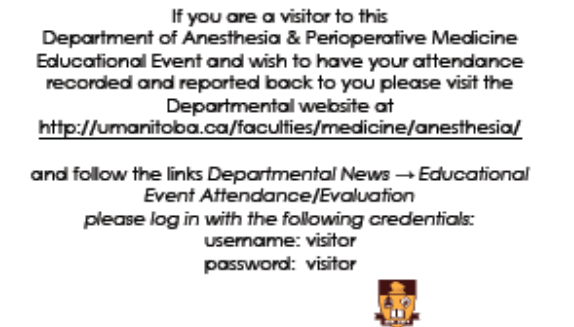

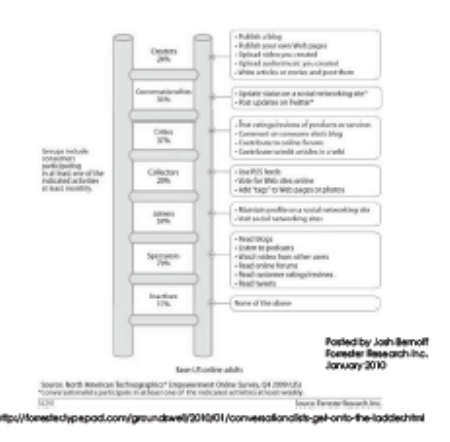

# The New Reality

Volume

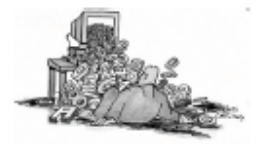

Velocity

Relevance

- + 724,831 publications were added to PubMed in 2011<br>+ Tablet ownership doubled in 6 months (2011 2012)
- 
- + 83% of patients earning >\$75,000/yr access health information online

http://www.nim.nih.gov/bud/bed iveshimi<br>http://gewinlemet.cim

# The New Librarian

- + A partner, collaborator, educator and colleague
- + Trusted curator of content
- + Search & find wizard
- + Enabler to information
	- $\div$  Access
	- + Aggregation
	- + Assessment
	- $\div$  Storage
- + Social networking savvy
- + Web & technology savvy
- + Skilled in EBM, critical appraisal
- + Virtual or Real They make House Calls! See 'Services' bax

reium

# **Library Seminar Topics**

- Keep current with your literature: Get twickstintomator, customest &<br>delivered to your desitop of mobile device transponds. Publiked secrotes, blogs & news
- **Find Practice Guidelines:** Lean to reach Fub<del>lied.</del> No Databare, National<br>Guideline: Ceginghouse, Professional Websites, Google & CMA inibiliare for current dinical
- Write an Info-Rx for your patient: Lean when to drect you patient forbest
- Ask clinical questions in Pubmed: Onale cinica questars ving the PCO
- Kills
- Mendeley: Ree, eay to use sale<br>with others video dial networking. Orga ng Cument with the Uterature Current with the Literature Mobile
- + Use Endnote, Retworks, Re
- + Search Scopus & EMBASE + Choose a Mobile Device . Publ
- + How do I set up a RSS Fee Very Website

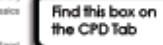

### Usage Stats

Toolkit introduced by email June 14<sup>th</sup>, 2011

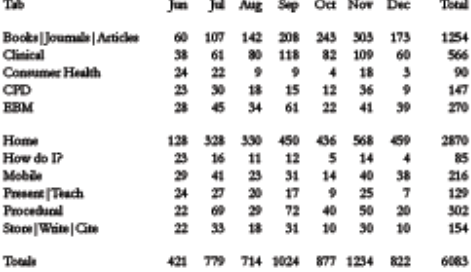

# Top 5 in January 2012

#### **Books**

- + Anesthesia / Miller
- + Clinical Anesthesia / Barash
- + Stoelting's Anesthesia &
- **Coexisting Disease**
- + Basics of Anesthesia / Miller
- 
- $+$  Tied:
- + A Practice of Anesthesia for<br>Infants and Children / Cote

**Tools in the** 

**\$\$\$** 

E

+ Obstetric Anesthesia /<br>Chestnut

**Toolkit** 

ĕ.

Judy Little

※ 六

وی

**SSOE DOS** 

Profil Associate<br>Course De

+ Canadian journal of anest + Angesthesig + Tied:

+ Anesthesia and analgesk + British journal of anaesthesia

+ Anesthesiology

- + Acta and scandi view
	- eda and intensive can

Journals

- esiology Clinics of NA Anedit
- **Participic goasthesis**

# Tab hits January 2012

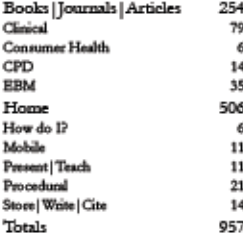

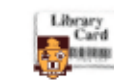

# Objectives

Each participant leaves these Rounds having learned:

- + At least one (hopefully many) helpful means of retrieving high quality 3º & 2º information efficiently
- + How the Toolkit is structured
- + The library services available virtually, physically & collaboratively to support your academic endeavors
- + Where to find mobile equivalents

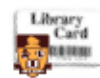

### **Health Science Libraries Access @ Circulation Desk**

sent of Anesthesia, UofM<br>Antiracy & Biomedical Informatics

+ GFT or Nil faculty appointment Use your UM ID#

+ Residents use student #

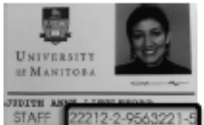

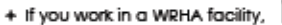

show your ID badge at hospital library & get a card

- + Use MHIKNET for staff of Manitoba Health, staff of<br>the RHAs and all physicians in Manitoba
	- + http://mhiknet.lib.umanitoba.ca/

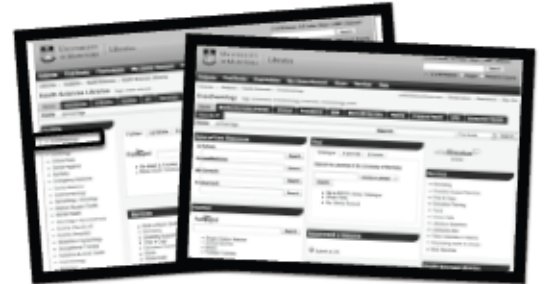

libguides.lib.umanitoba.ca/health libguides.lib.umanitoba.ca/anesthesiology

# Add the Toolkit webpage as an icon on your iPhone

Maria Open Safari ------<br>Type libguides.lib.umanitoba.ca/anesthesiology in the search box

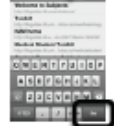

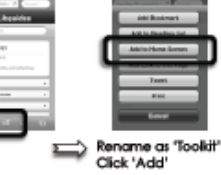

# iPhone automatic verification

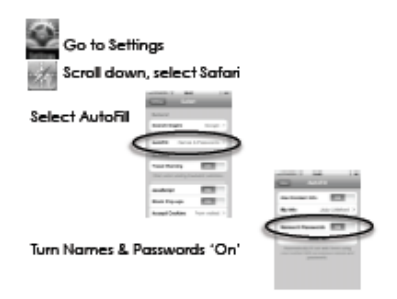

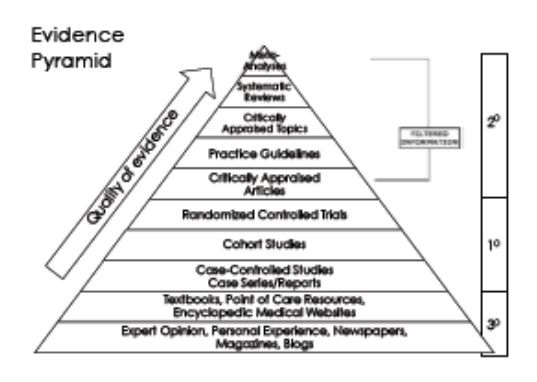

Live demonstration of the Toolkit

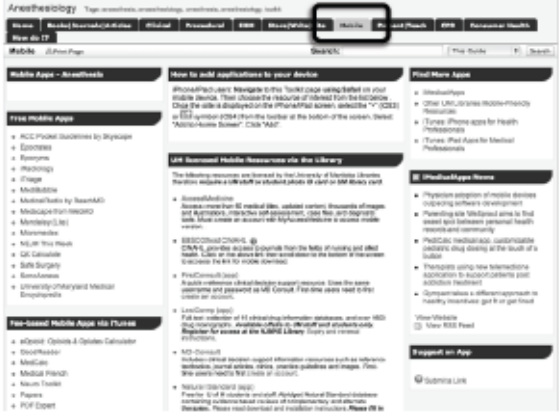

Best App website = iMedicalApps.com

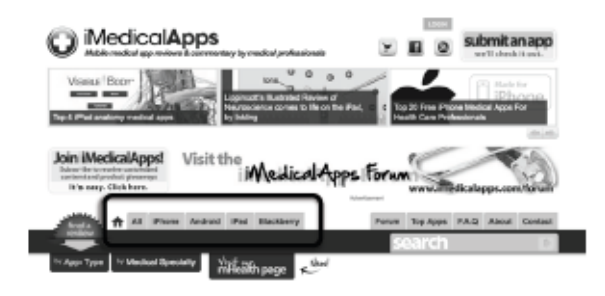

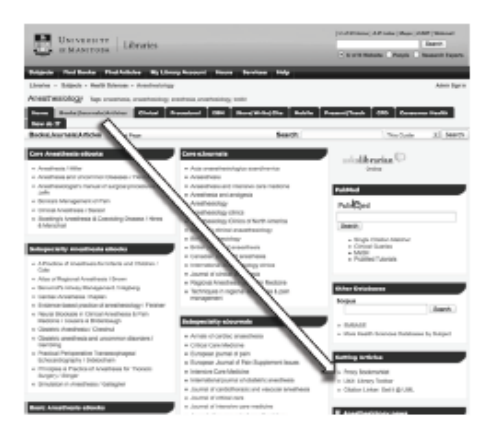

### Proxy bookmarklet

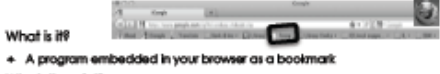

Why is it useful?

- + Lets you access resources (journals) licensed by the library from outside the Libraries' web pages How do you install it?
	-
- + Go to Books | Journals | Articles tab, right column, "Get les' box + Follow Praxy Bookmarklet Instructions for E or Reefox
- How do you use it?
	-
- Find an article you like on any search engine, DO NOT PAY, instead<br>click the Proxy in your Bookmark bar, Linki (Finelas) or Favorites (IE) in<br>arder to automatically re-route to the Library login page.
- Enter your library ID & PIN. Obtain direct access to the reso FREE

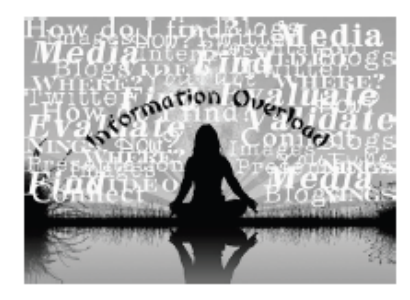

libguides.lib.umanitoba.ca/anesthesiology

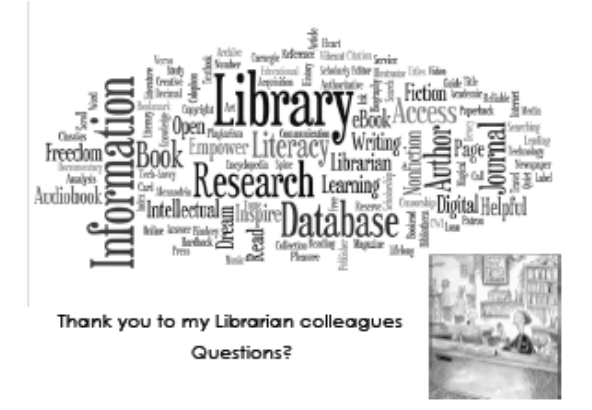

# **Additional:**

# **EBM tab – Systematic reviews – Cochrane Library**

Enter postpartum hemorrhage AND tranexamic acid (don't go to far down the tab structure as results DO NOT open in a new window)

Cochrane Library contains 6 databases

- · [Cochrane Database of Systematic Reviews](http://www.thecochranelibrary.com/view/0/AboutTheCochraneLibrary.html#CDSR)
- · [Cochrane Central Register of Controlled Trials](http://www.thecochranelibrary.com/view/0/AboutTheCochraneLibrary.html#CENTRAL)
- · [Cochrane Methodology Register](http://www.thecochranelibrary.com/view/0/AboutTheCochraneLibrary.html#CMR)
- · [Database of Abstracts of Reviews of Effects](http://www.thecochranelibrary.com/view/0/AboutTheCochraneLibrary.html#DARE) (CRD)
- · [Health Technology Assessment Database](http://www.thecochranelibrary.com/view/0/AboutTheCochraneLibrary.html#HTA) (CRD)
- · [NHS Economic Evaluation Database](http://www.thecochranelibrary.com/view/0/AboutTheCochraneLibrary.html#NHS_EED) (CRD)

The Cochrane Collaboration, established in 1993, is an international network of more than 28,000 dedicated people from over 100 countries. They together to help health care providers, policy-makers, and patients make well-informed decisions about health care, based on the best available research evidence, by preparing, updating and promoting the accessibility of [Cochrane Reviews](http://www.cochrane.org/cochrane-reviews) - over 4,600 so far, published online in *The Cochrane Library*.

Named after Archie Cochrane (1909-1988), a British epidemiologist, who advocated the use of randomized controlled trials as a means of reliably informing healthcare practice. They are an independent, not-for-profit organization, funded by a variety of sources including governments, universities, hospital trusts, charities and personal donations.

### **Google Advanced**

Go to google.ca

Start typing perioperative in search widget Click settings cog – select advanced search

> Why bother? Filter to access only .org or .gov or .ca Select only pdf's or ppt's Specify language

The 'All these words' sections will already be populated with perioperative

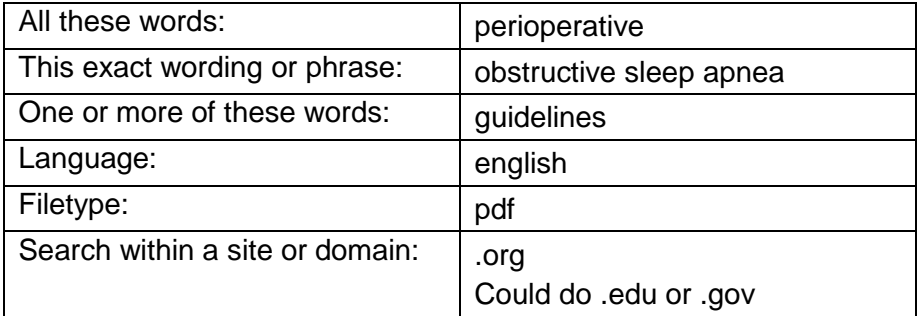

Pull up the article from Chest

Try to access – told no subscription Demonstrate Proxy

**Google scholar**– Go to Scholar via Toolkit Home page box entitled Other Database, Select More Health Sciences Databases

# **Select: Advanced scholar search**

perioperative obstructive sleep apnea guidelines 2011-2012 Search only in Medicine, pharmacology & veterinary science

# **Abbreviations**

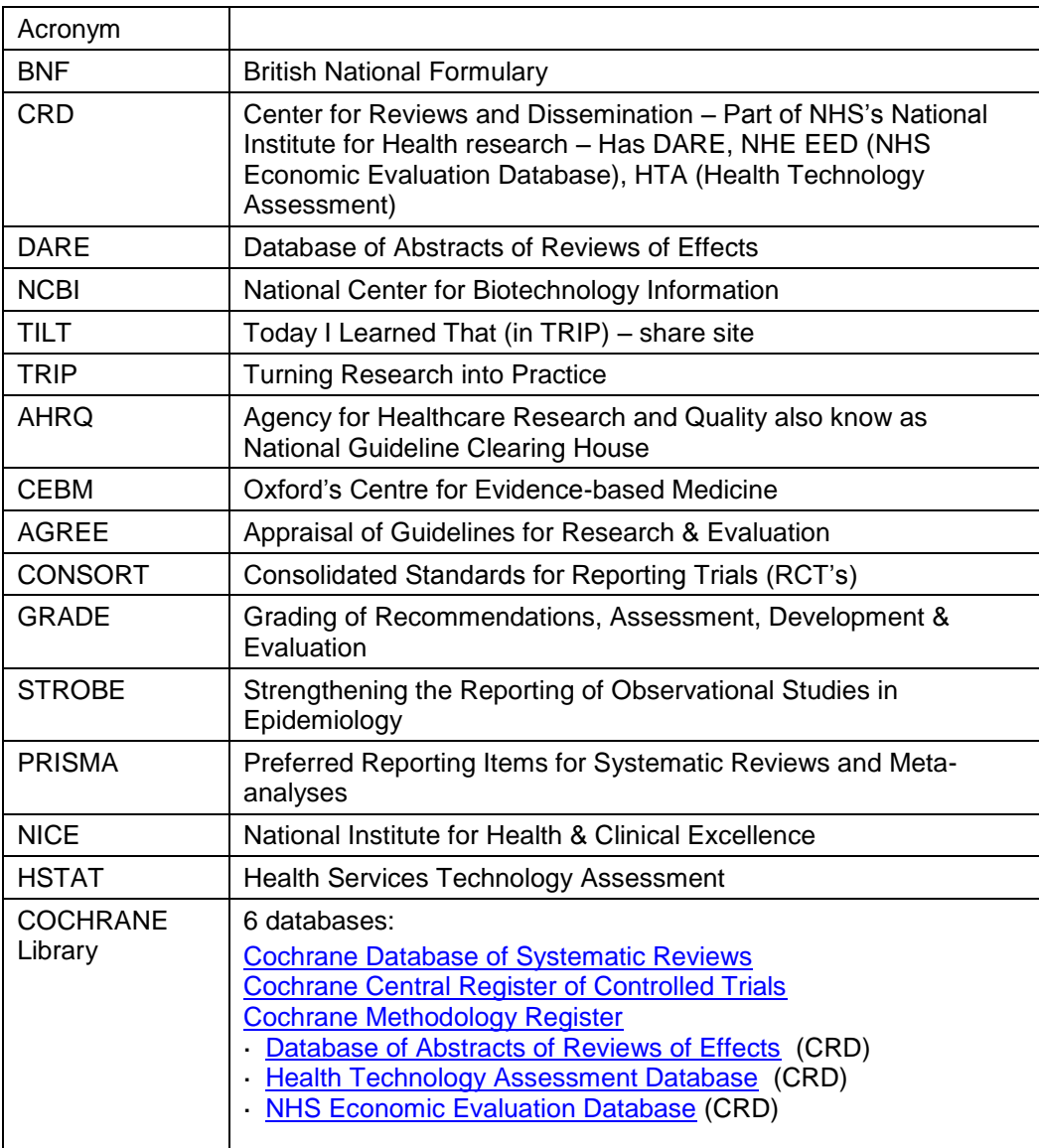